## **Cómo revisar las calificaciones de progreso de su alumno – Escuelas intermedias**

Ingrese al Portal familiar https://familyportal.svusd.org

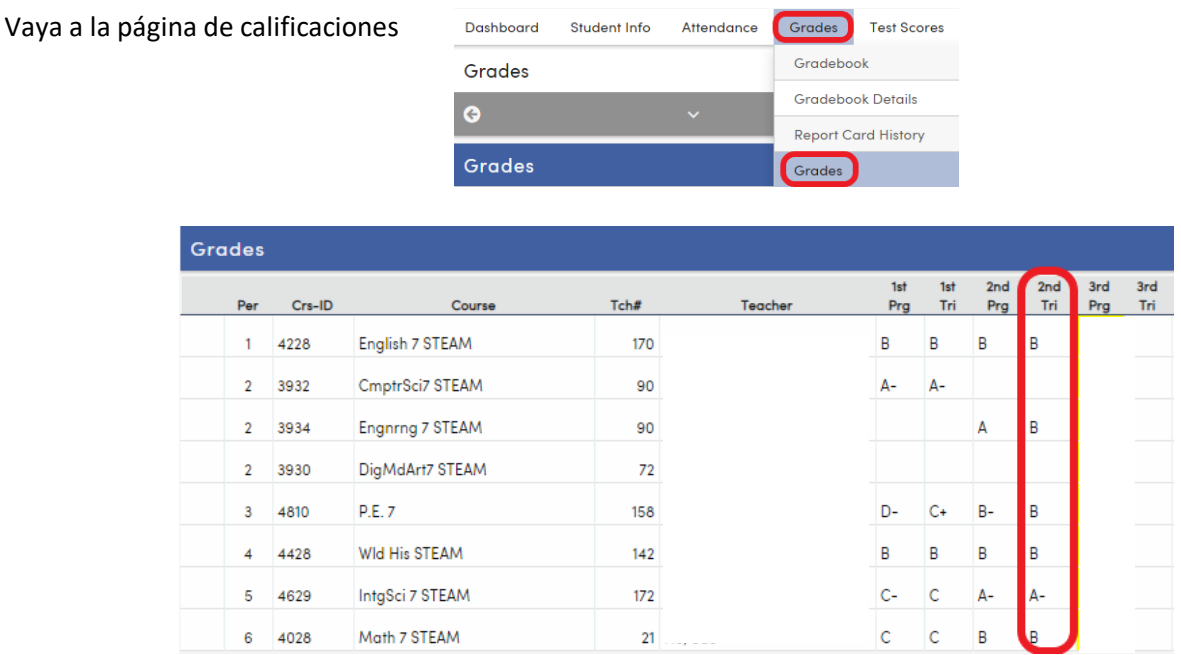

Las calificaciones del segundo trimestre (aparecen en el círculo rojo en la imagen de arriba) muestran la calificación más baja que su alumno puede recibir en esa clase. Los cursos electivos del trimestre no tienen una norma conocida como "sin responsabilidad" y la calificación de facto será en formato de Crédito/Incompleto, con la misma opción de la calificación representada por una letra A-C.

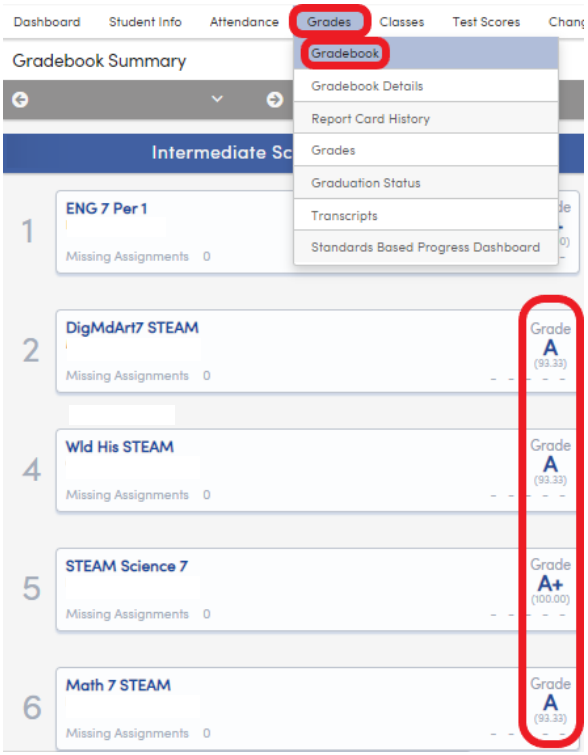

Para ver la calificación que su alumno actualmente tiene en cada clase, vayan a la página de la libreta de calificaciones en el portal.

La calificación final de su alumno (del 3er trimestre) será en el formato "CR" (crédito, sin afectar su promedio GPA) para las calificaciones representadas con una letra A-D, a menos de que su alumno solicite recibir una calificación en formato de letra el 8 de junio antes de las 4PM.

La calificación final de su alumno (del 3er trimestre) será en el formato "I" (incompleto, no recibirá crédito, sin afectar su promedio GPA) para la calificación representada por la letra F.

**Si su alumno solicita recibir una calificación representada por una letra en su boleta de calificación, van a recibir la calificación más alta de las calificaciones del 2do trimestre a partir del 5 de junio de 2020 (aparece en el círculo rojo en la segunda imagen) y la calificación actual que aparece en la libreta de** 

**calificaciones (que aparece en la tercera imagen). La solicitud es únicamente para pedir una calificación representada por una letra A-C.**